# BORGERBLIKKET

Dialogmøde for kommuner – 17. marts 2022

Vi tjekker lyd fra kl. 12:50, og vi starter kl. 13:00

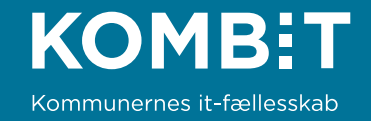

# **1. VELKOMST**

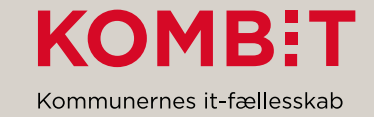

#### Dagsorden marts

- 1. Velkomst
- 2. Status
	- 1. ØA21: Jobcenter
	- 2. ØA21: UDK Familieydelse på Borgerblikket
	- 3. ØA22: ESDH
	- 4. ØA22: Byggeri (KLE02) og Veje og teknik (KLE05)
	- 5. ØA22: EOJ/ESJ (KLE27 og KLE29)
- 3. Brug af Adoxa og RPA til scanning af diverse systemer / v. Brønderslev Kommune
- 4. Kommunernes mulighed for verifikation af Borgerblikket
- 5. Fejlmelding og driftsinformation
- 6. Evaluering

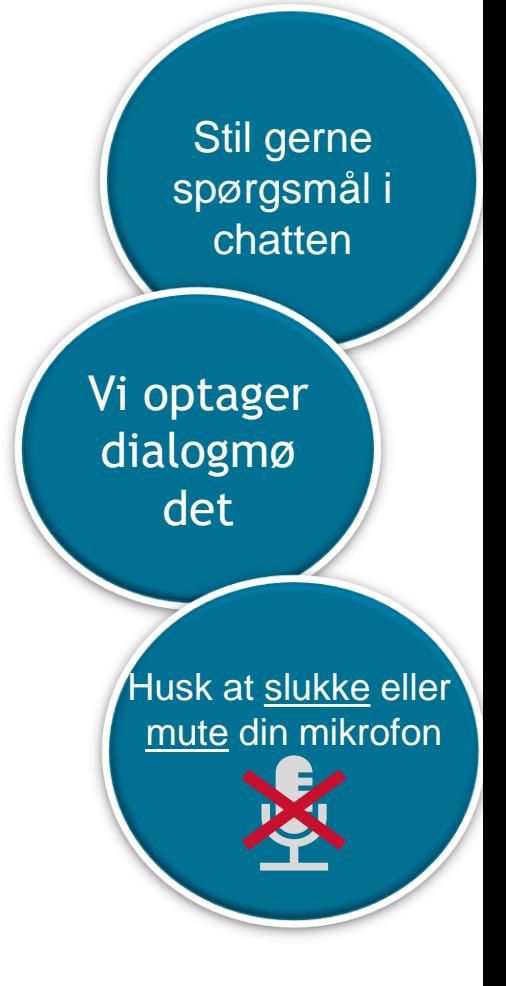

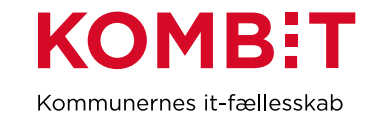

# Nye ansigter på Borgerblikket

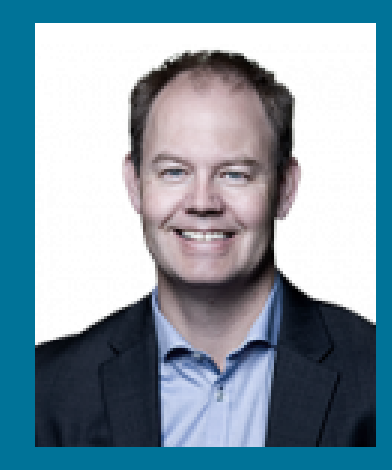

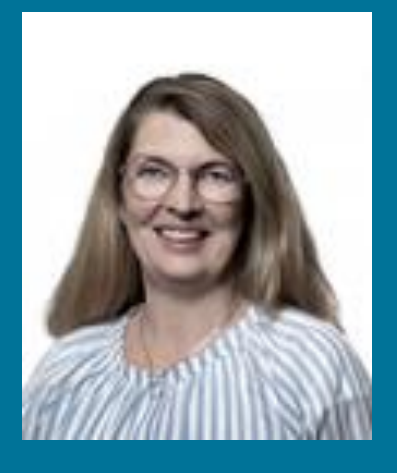

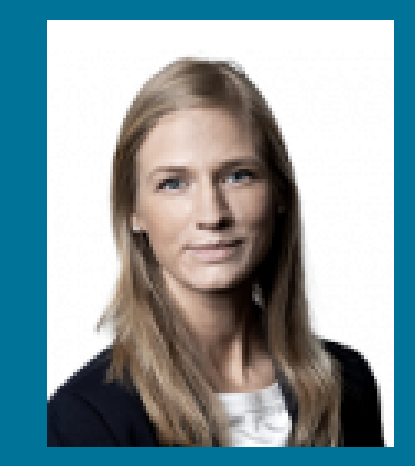

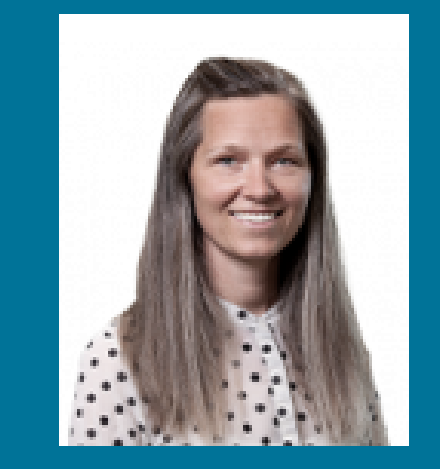

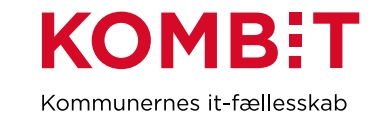

# **2. Status**

ØA21: Jobcenter ØA21: UDK Familieydelse på borger.dk ØA22: ESDH ØA22: byggesager og teknik (KLE02 og KLE05) ØA22: EOJ/ESJ (KLE27 og KLE29)

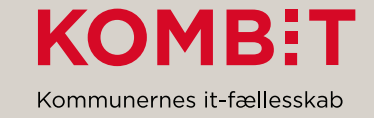

#### Udstilling KLE 15 (Jobcenter) pr. 07-03-22

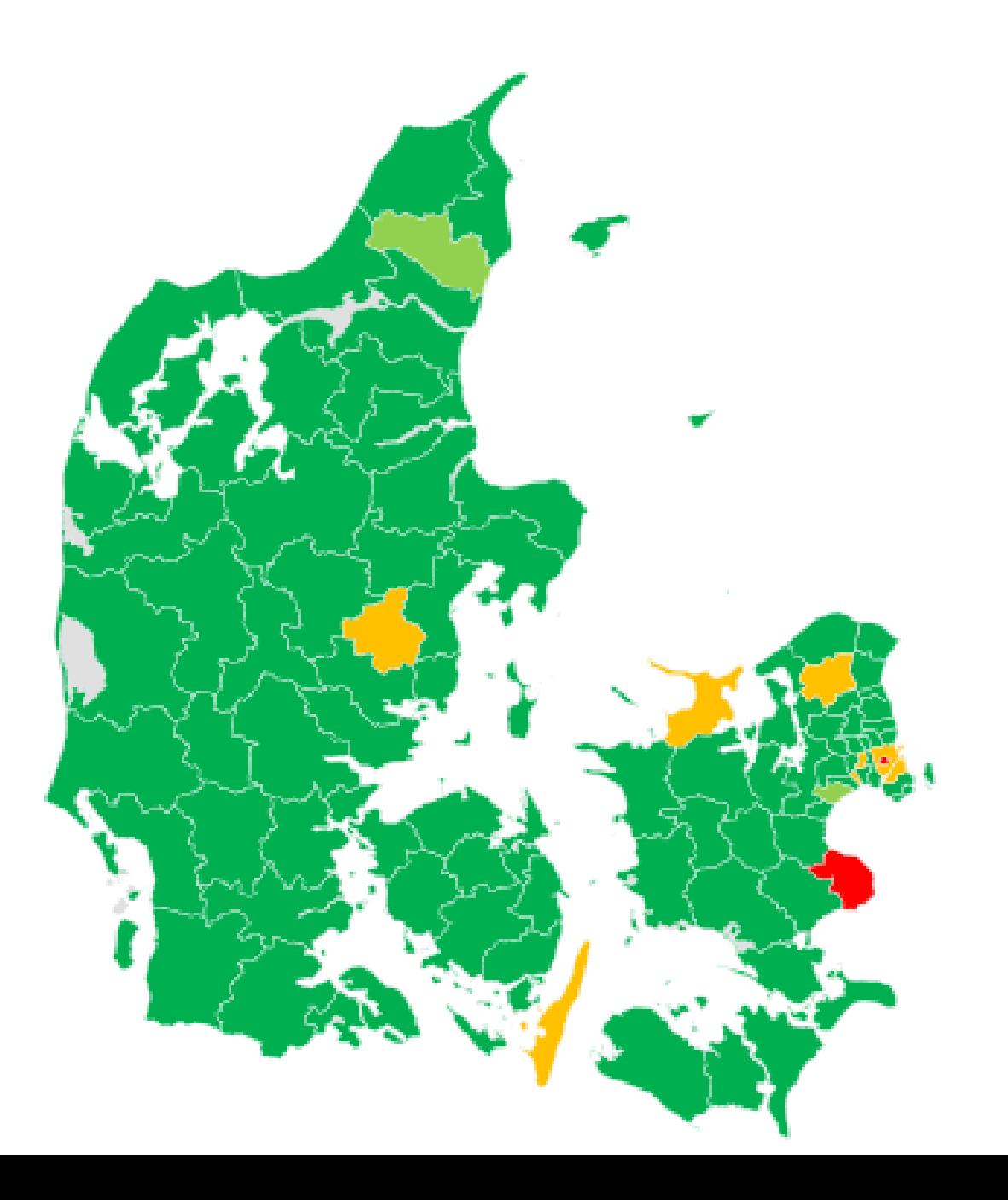

Ingen data i indekserne

- Data i indekserne, men ikke udstillet
- Enkelte KLE 15 udstillet
- Alle obligatoriske KLE 15 numre udstillet

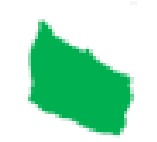

Leveret of Bing @ GeoNames, Microsoft, TomTom

# ØA21: UDK Familieydelse på Borgerblikket

- Familieydelse sager er kommet på den 3. marts 2022
- Boligstøtte sager er planlagt til 4. april 2022
- UDK kommer på med Familieydelse og Boligstøtte sager først, mens plan for ydelser er under afklaring.
- Pension og Barsel kommer på i 2. halvår 2022

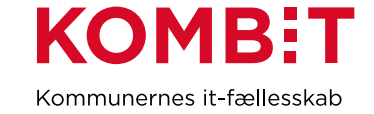

## ESDH på indekserne

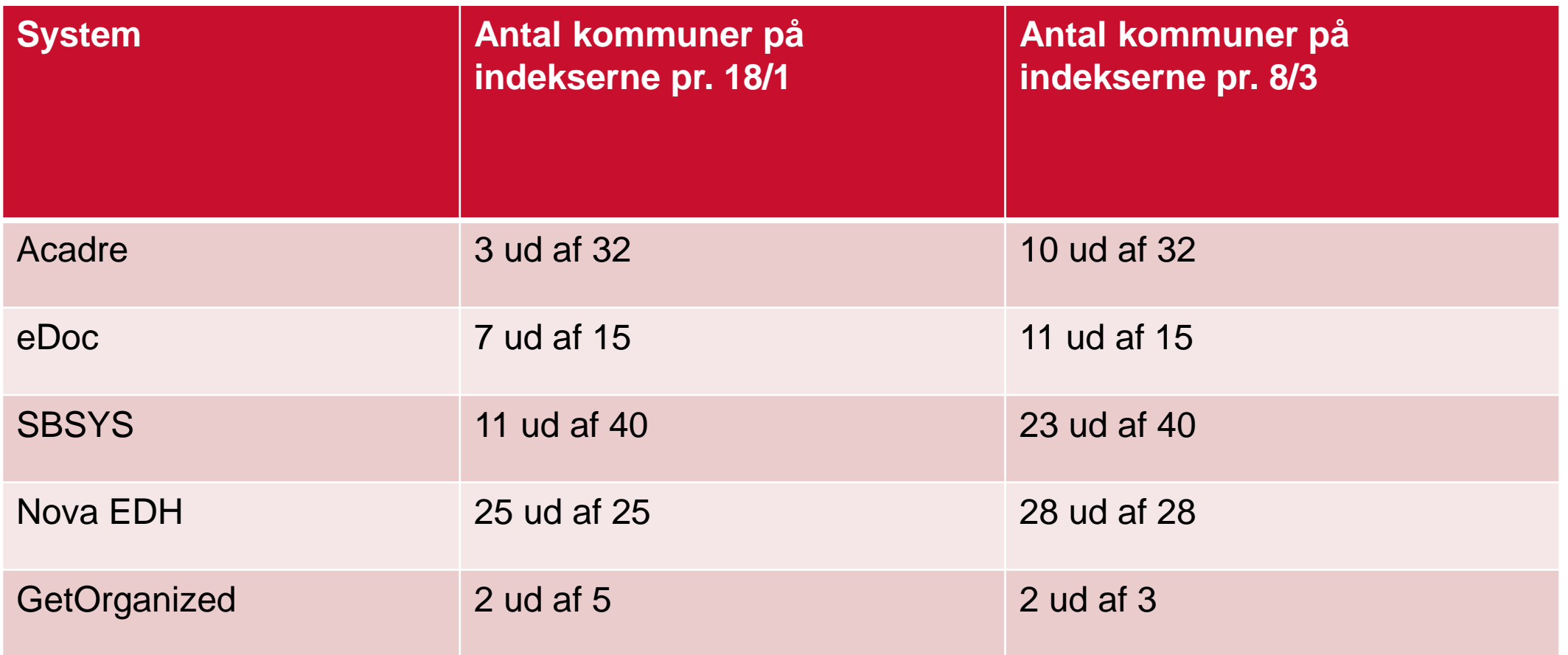

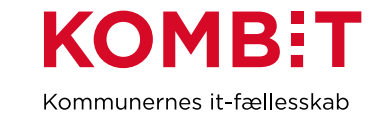

# ØA22: Byggeri (KLE02) & Veje og trafik (KLE05)

**KLE 02 byggeri**

- **Anbefales at**: I fortsat arbejder på at få ESDH (KLE 02) data i indekserne
- Der bygges en funktionalitet, så data hentes fra ejerfortegnelsen og viser de sager, der er registreret på ejer.
- Der udestår dog stadig enkelte afklaringer.

#### **KLE 05 veje og trafik**

- **Anbefales at:** det udgår som obligatorisk, men at de kommuner, der har data i indekserne og har registreringspraksis, så det er på cpr. nr., udstiller disse data.
- Det kræver en ny aftale med Digitaliseringsstyrelsen.

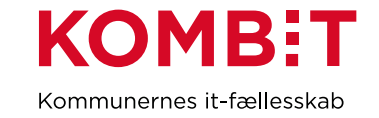

## ØA22: EOJ/ESJ (KLE27 og KLE29)

- Task force nedsat med KOMBIT og KL
- Brev sendt fra KL til kommuner i uge 6
- Juridisk vurdering af SAPA ved Bird & Bird
- Leverandørmøder i denne uge
- Kommunemøder næste uge
- Beslutning i KOMBIT og KL uge 13
- Nyt brev til kommuner i uge 13/14

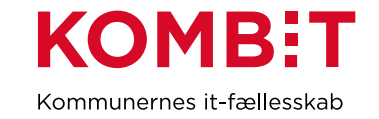

# **3. VIDENDELING FRA BRØNDERSLEV KOMMUNE**

Om, hvordan de bruger Adoxa og RPA til at få styr på data

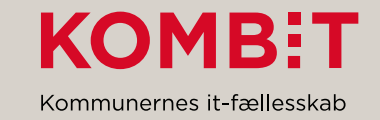

## Scanning ift. sagskvalitet og RPA ift. oprydning

IT-projektleder (systemadministrator)

- · SAPA
- · Borgerblikket
- $\bullet$  KY
- · Vagtplan
- · Letdialog
- RPA/procesoptimering
- Adoxa
- NgDP, OneTooX mv.
- · AULA
- Arkivering

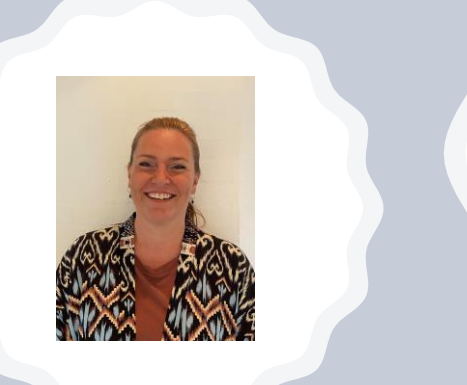

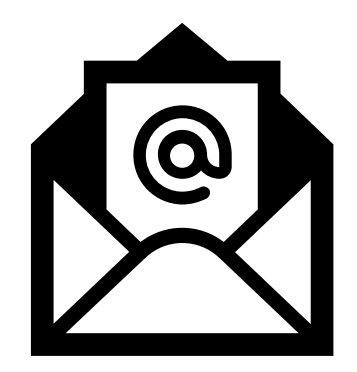

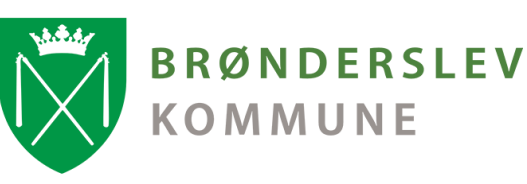

Scanningstool til at sikre sagskvalitet inden udstilling af data i fx Borgerblikket og/eller **SAPA** 

- Vi scanner vores ESDH-system for at sikre god sagskvalitet OG overholdelse af GDPR
- Vi scanner vores OneDrive, Teams, Sharepoint og Outlook for at sikre at borgerdata (og andet journaliseringspligtigt), ER journaliseret ind på sager i fagsystemer, og ikke ligger og flyder andre steder

365 Brønderslev Kommune

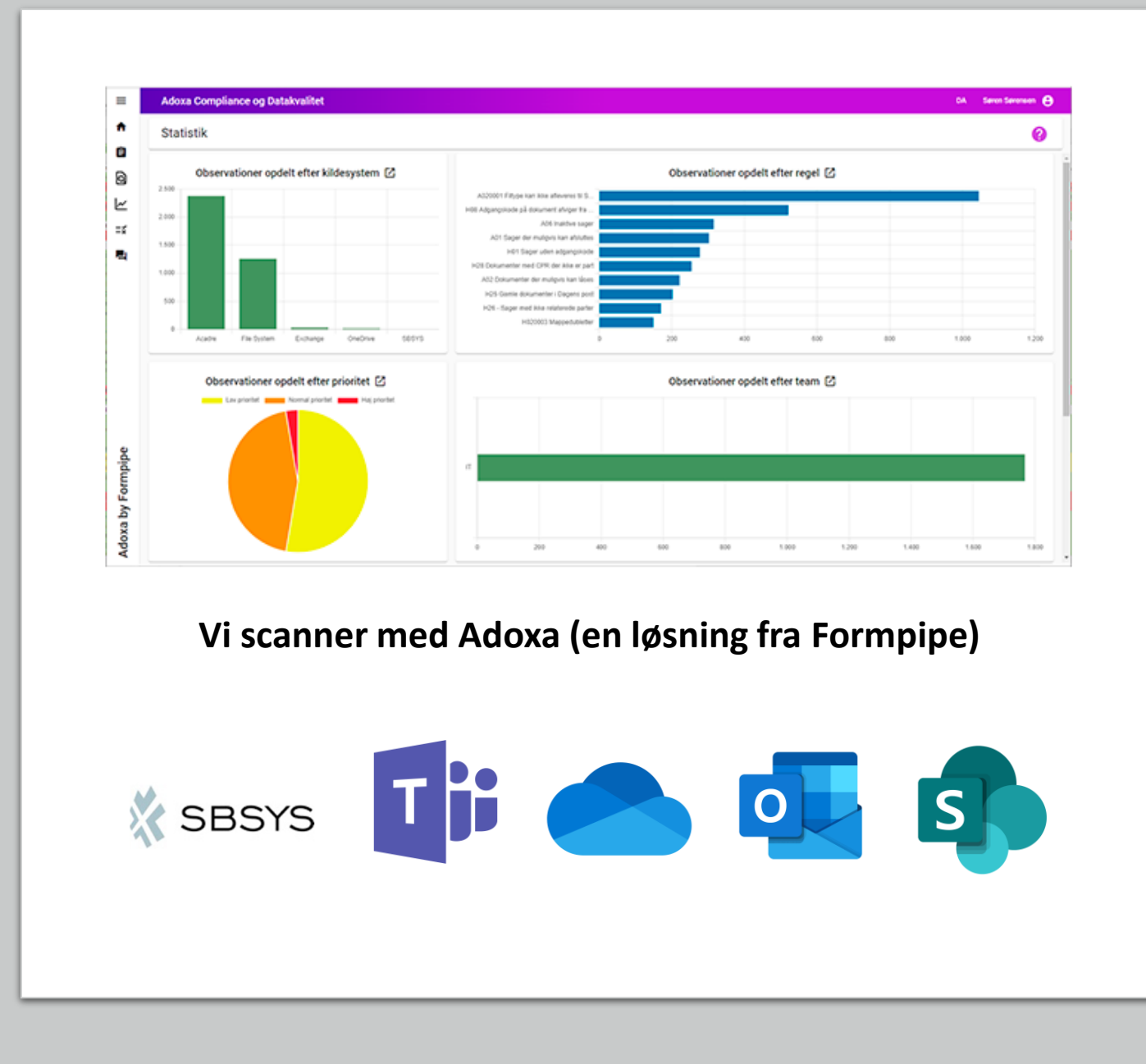

# Scan i ESDH

**Vi startede blidt ud….**

• Scan for kladder, der har været uberørte i mere end 3 måneder > skal de slettes eller journaliseres?

**SBSYS** 

• Scan for tomme sager > skal de slettes eller skal der indhold i dem?

#### **Kommende regler**

- Scan for sager, hvor der findes dokumenter der CPR-oplysninger på, hvor CPR ikke fremgår som part på sagen (er der noget røget i en forkert sag, eller har man glemt at knytte part på?)
- Scan for dokumenttitler med "skøre" navne (fx VS:, SV: scanningsID'er mv.)
- Scan for at finde aktive sager med inaktive sagsbehandlere på (er billedet i SAPA retvisende, undgå adviser o.l. til medarbejdere der ikke er her mere)

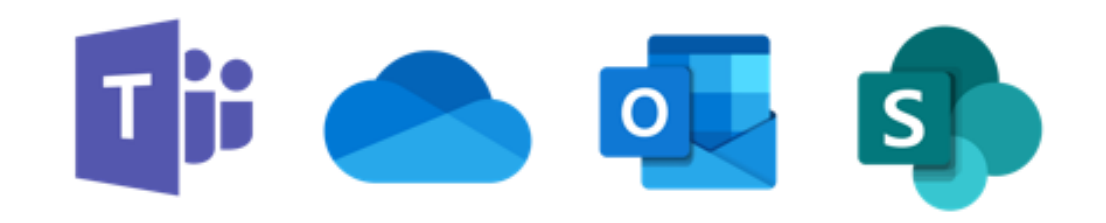

# Scan i O365

# Find filer med CPR-numre, som har været uberørt i mere end 30 dage

(CPR-validering op imod Serviceplatformen)

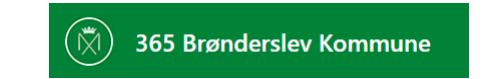

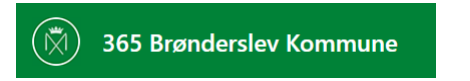

Vi arbejder på at vise statistikkerne direkte i SharePoint via Embeddet PowerBi

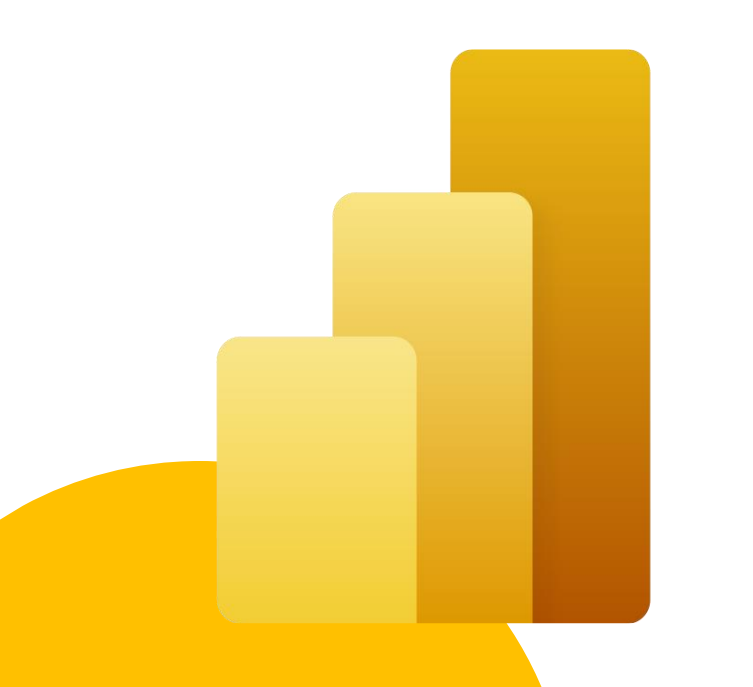

# Afrapportering

• Alle medarbejdere får en mail hver tirsdag morgen, der viser hvilke observationer man selv har

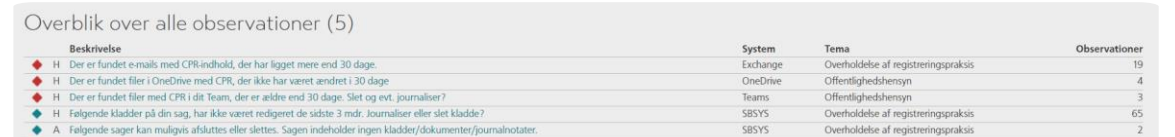

- Superbrugere o.l., kan stedfortræde andre kollegaer og fællespostkasser
- Lederne får kvartalsvis statistikker tilsendt, som udgangspunkt ikke pr. person, men dette laves efter ønske

# Ønsker til scanningsløsning

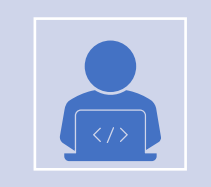

Adoxa kan p.t. scanne for **dubletter**, hvor den finder en fil fx på drev eller i mail, og den samtidig kan finde en dublet i ESDH-systemet

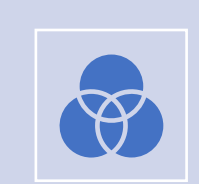

Vi ønsker at udvide til at den kan finde dubletter i andre kildesystemer/fagsystemer

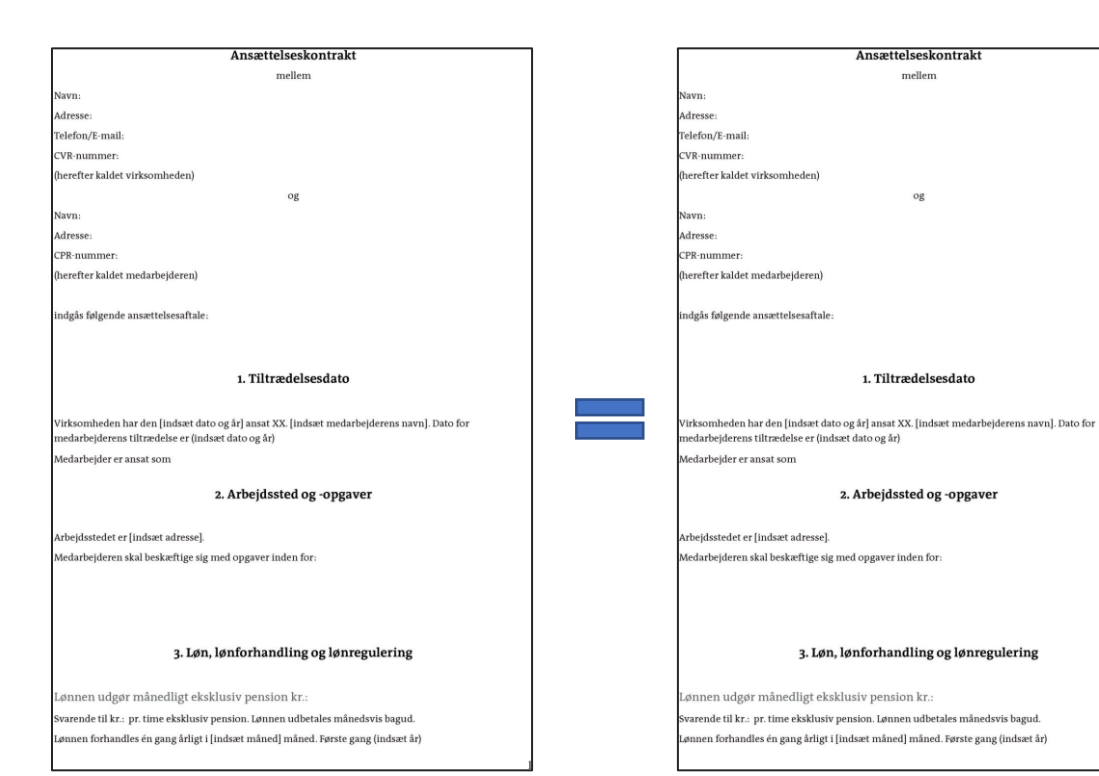

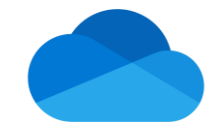

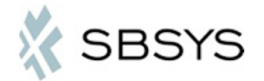

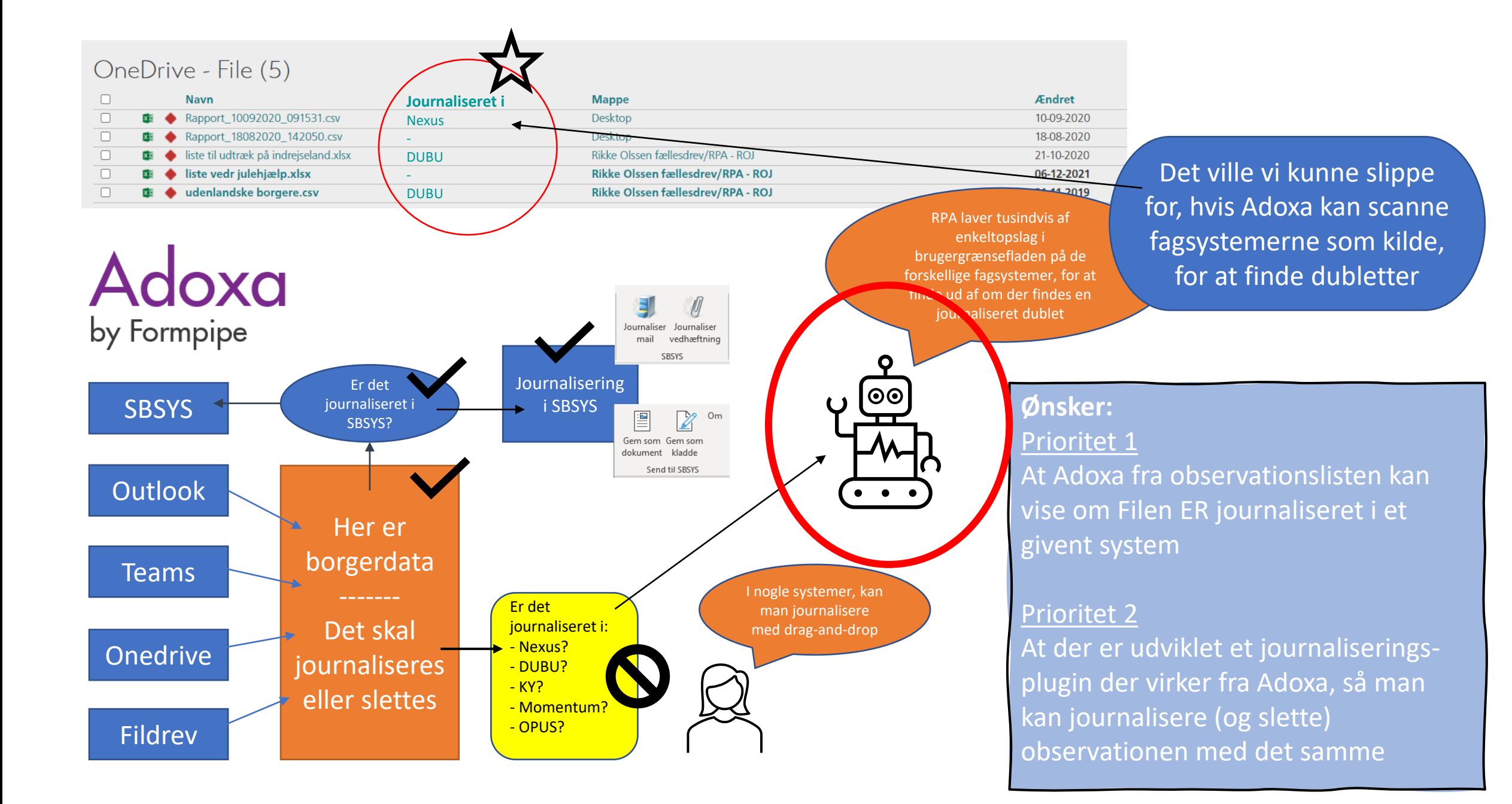

# **RPA til oprydning**

De fleste observationer kan håndteres fra Adoxa

- · Slet fil
- · Gå til mappe
- Åbn sag i SBSYS

MEN.. Er der 19.000 filer, der skal gennemgås, så giver folk op (ofte gamle filer)

Her bruger vi RPA

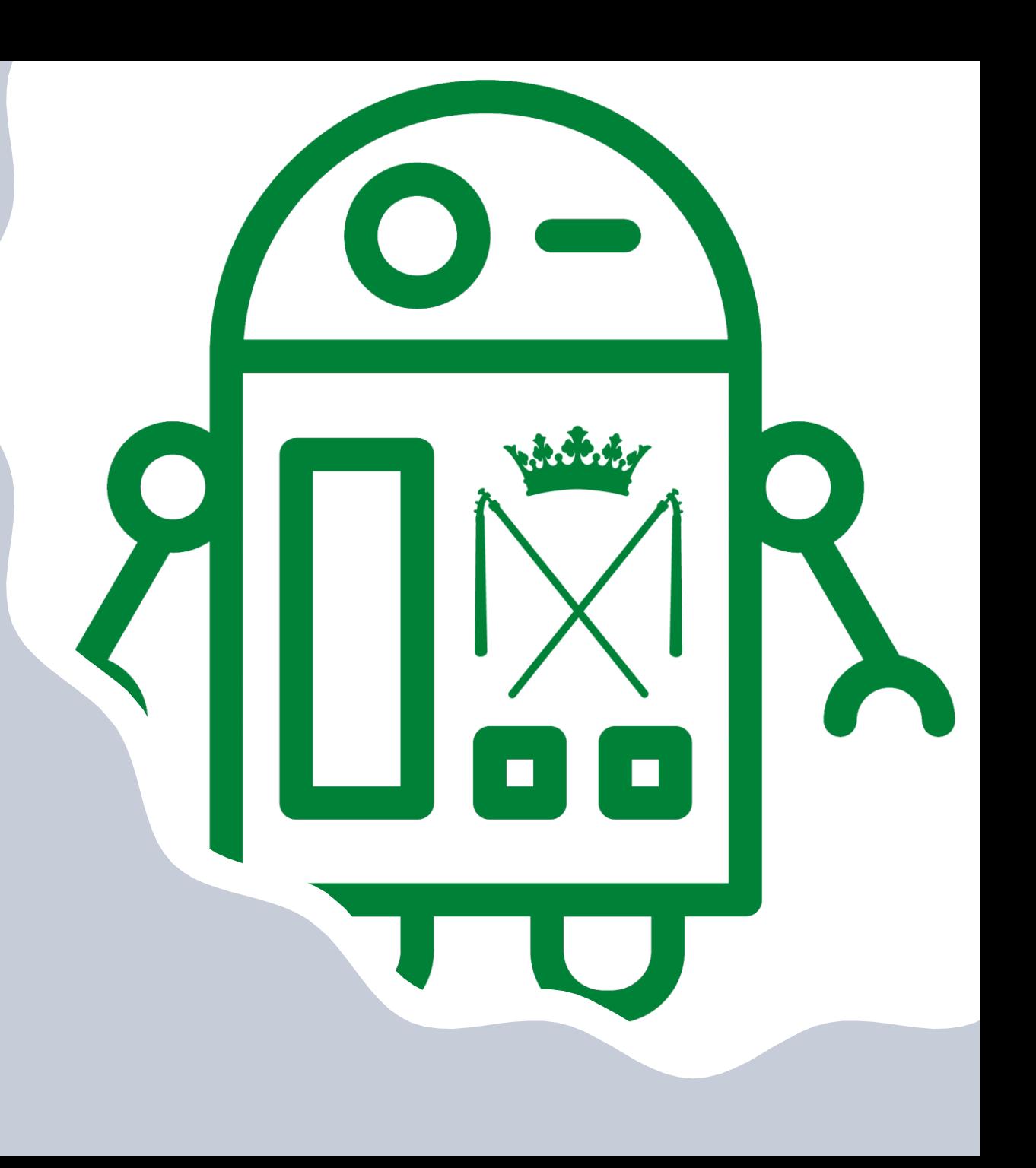

# Fjern dubletter eller journaliser fil/mail

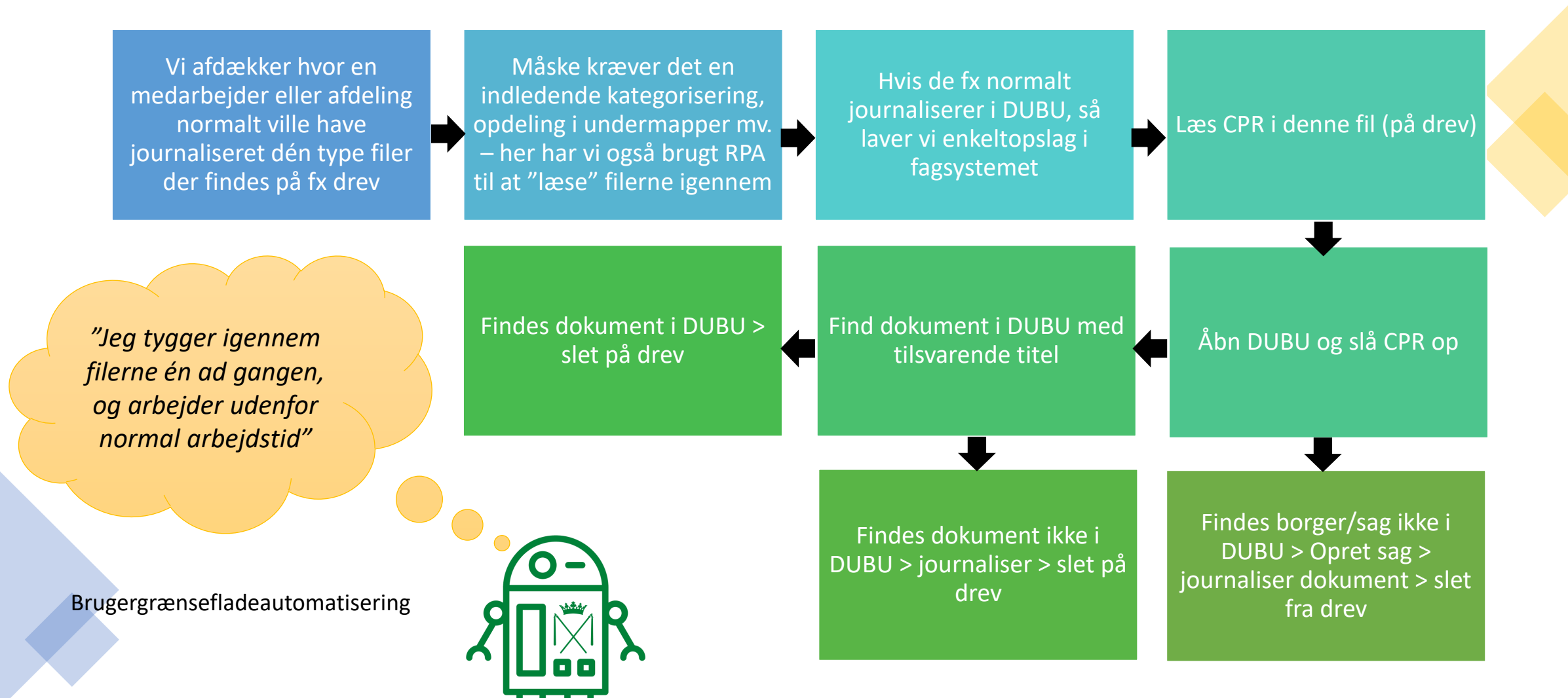

# Andre RPA "oprydninger"

- · Omdøb filnavn til "indscannet dokument"
	- · filer der har fået dét navn, som scanneren har givet dem, typisk efter "scan til mail"
- Ret sagsbehandler på sager
	- Når massetildeling fejler
	- Typisk anvendt ved sager med inaktive sagsbehandlere pá
- Massejournalisering af kladder
	- Sikre at alt er klar til at blive udstillet og arkivafleveret
- Find dokumenter med type afvigende fra "digital post", som har status indgående eller udgående
	- · Skal bruges til at få et overblik over hvilke andre dokumenter der "risikerer" at blive udstillet via indekserne

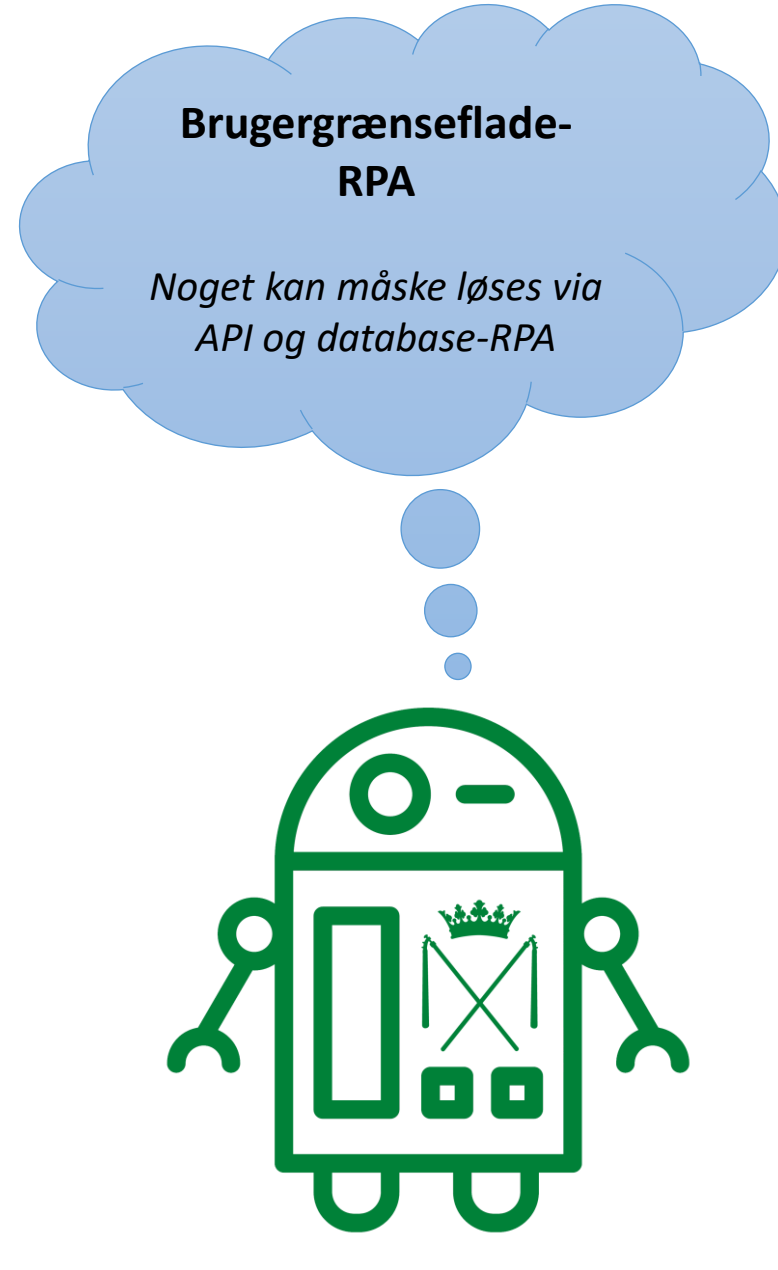

#### Spørgsmål eller kommentarer?

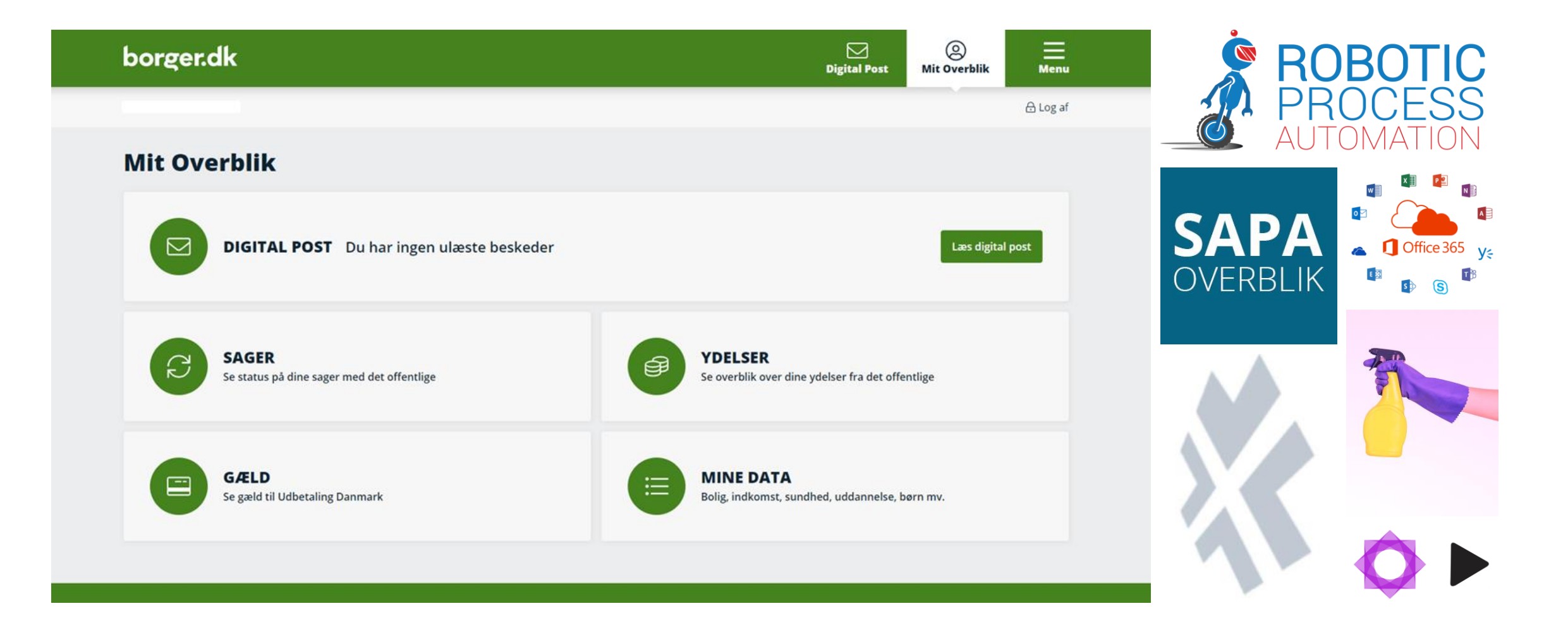

# **4. KOMMUNERNES MULIGHED FOR VERIFIKATION AF BORGERBLIKKET**

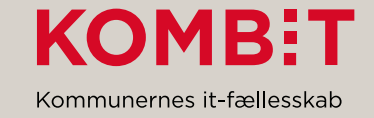

# **BORGERBLIKVISNINGEN I SAPA**

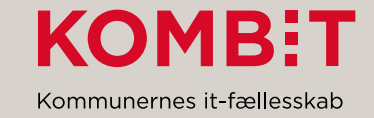

## **Borgerblikvisningen i SAPA**

- I SAPA er det nu muligt at verificere data, som vises for borgeren på Mit Overblik.
- Muligheden tilkommer en særligt betroet rolle, og kun medarbejdere med denne rolle, som gerne må se alle borgernes sager, vil få vist fanebladene for Borgerblikket.

Rollen hedder '*Visning af sager og ydelser i SAPA, som borgeren kan se på Mit Overblik'.*

• Efterhånden som der åbnes for visning af data, vil flere faneblade komme til.

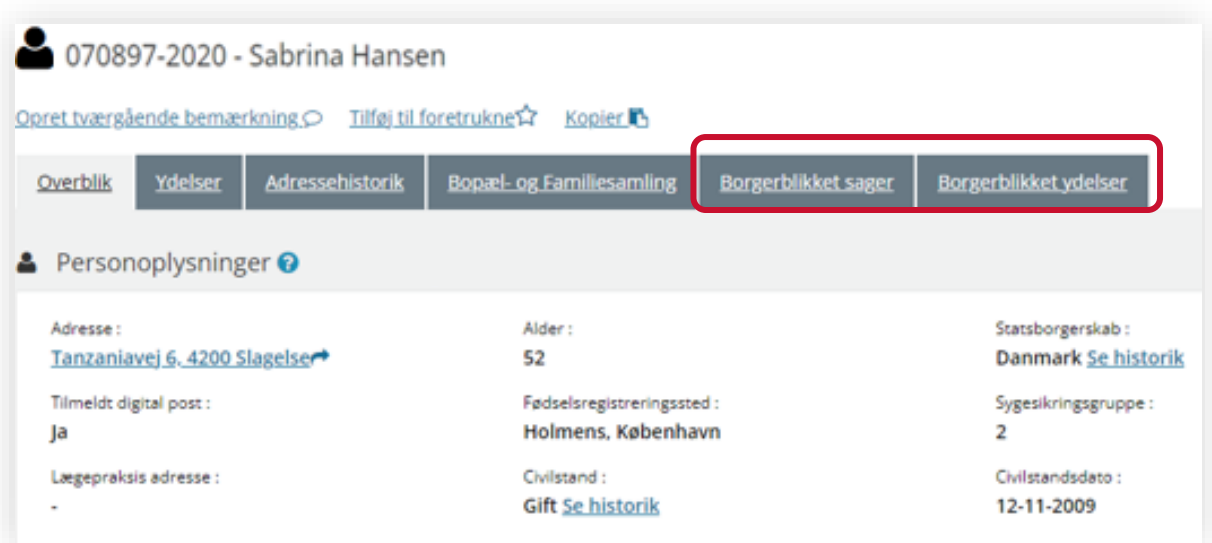

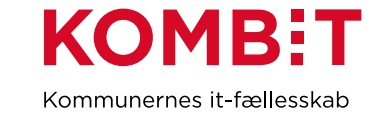

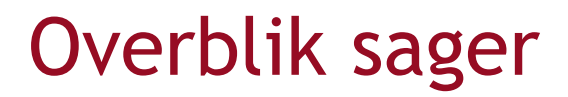

På overblikssiden kan man få vist en liste over borgerens sager fra Borger.dk. Det indbefatter bl.a. sagens type, status og myndighed.

Det er kun kommunens egne data, der kan ses, og ikke data, som vises for borgeren fra andre myndigheder

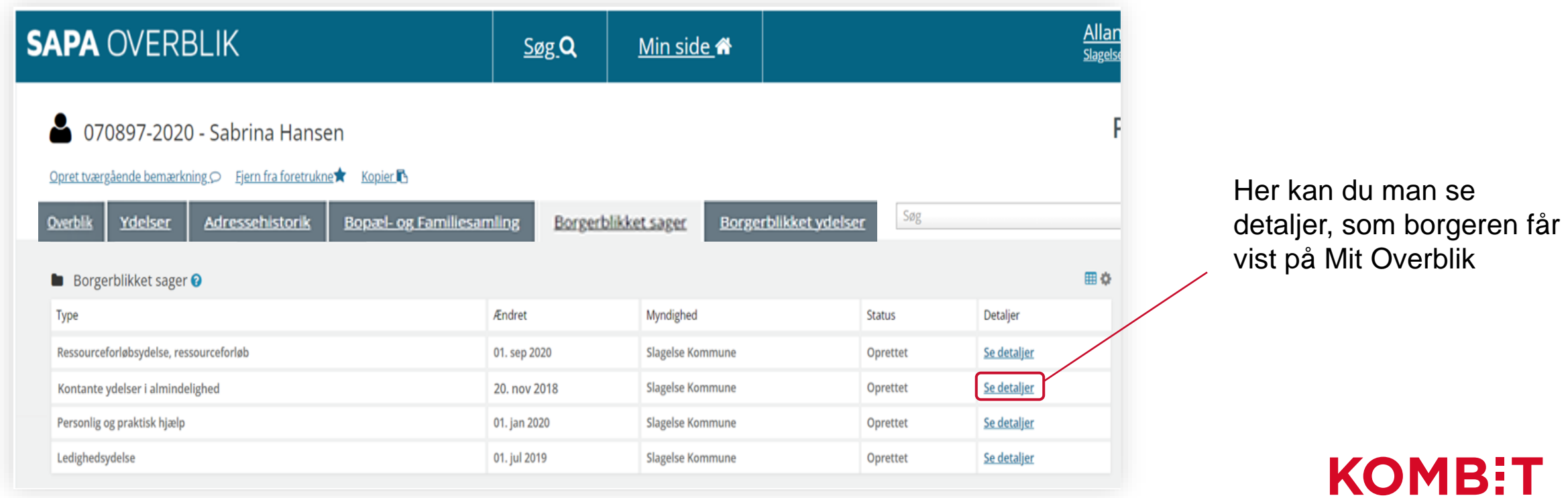

Kommunernes it-fællesskab

#### Visning af data

- Under detaljer får man vist de detaljer, som man har valgt, at kommunen udstiller for borgeren.
- Visningen ligner ikke 1:1 den, borgeren ser på Mit Overblik, men den afspejler den konfiguration, som kommunen har lavet i Borgerblikkets administrationsmodul.

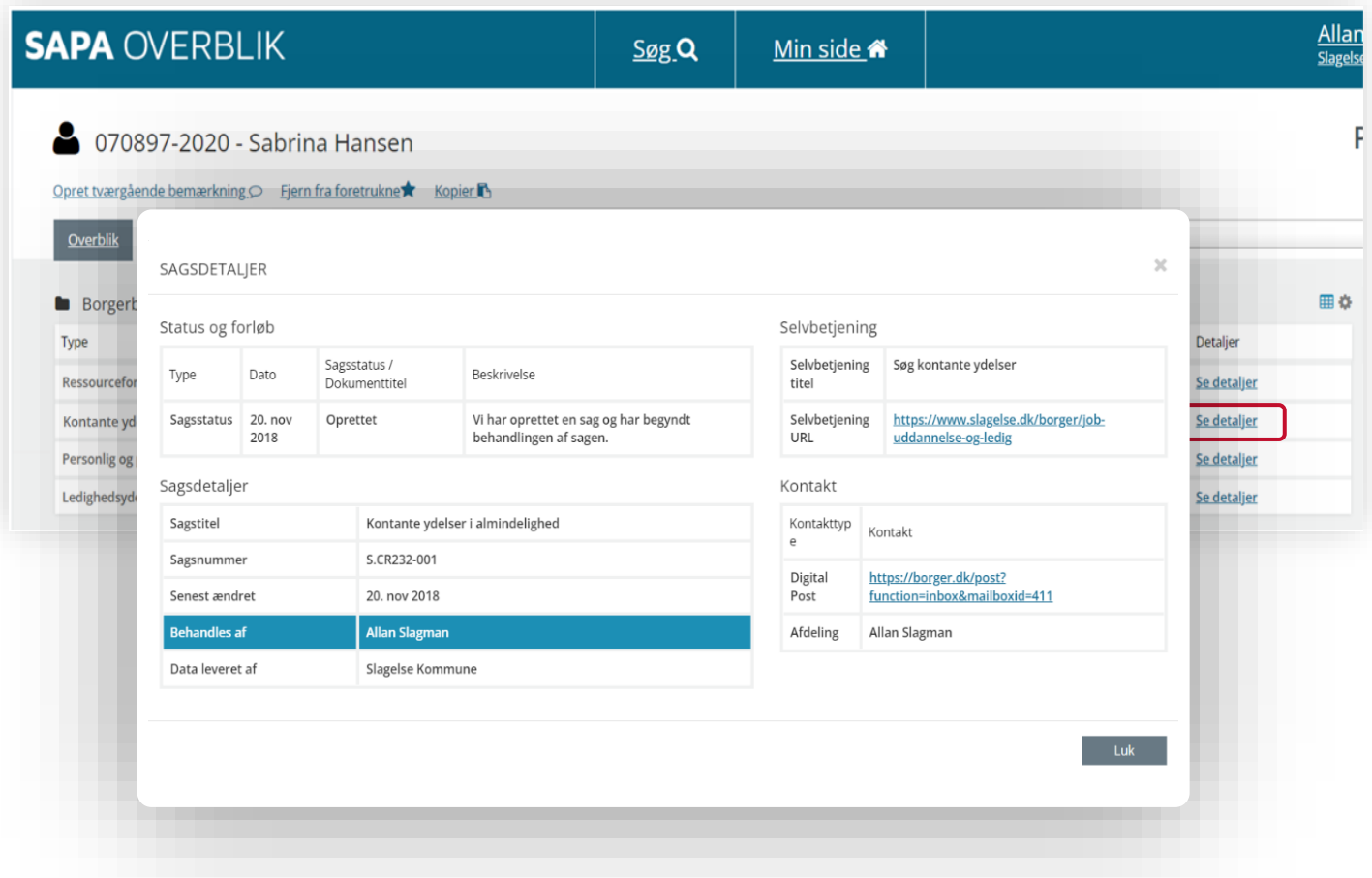

Tidligere har vi brugt betegnelsen 'verifikationsklienten' om denne nye funktionalitet. Vi vil fremover anvende betegnelsen '**Borgerblikvisningen i SAPA**'

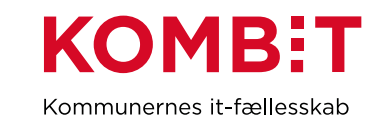

# **BORGERBLIKKETS TESTMILJØ MARTS 2022**

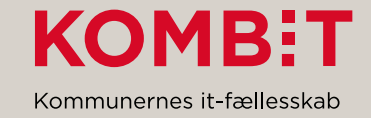

# Er du kommet i gang med at bruge<br>Er du kommet i gang med at bruge Borgerblikkets testmiljø?

#### **SAPA Prototypemiljø (SAPA-P):**

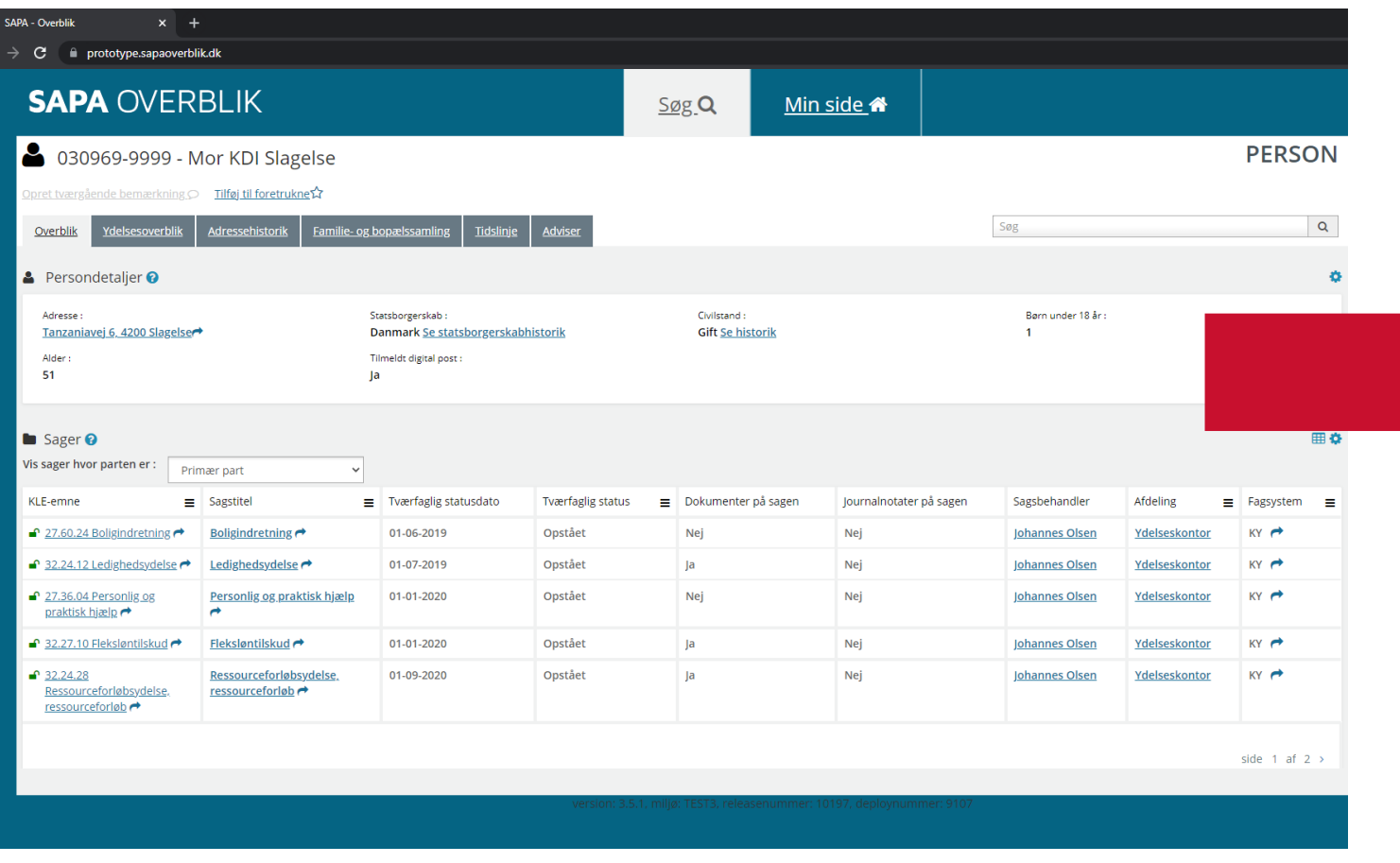

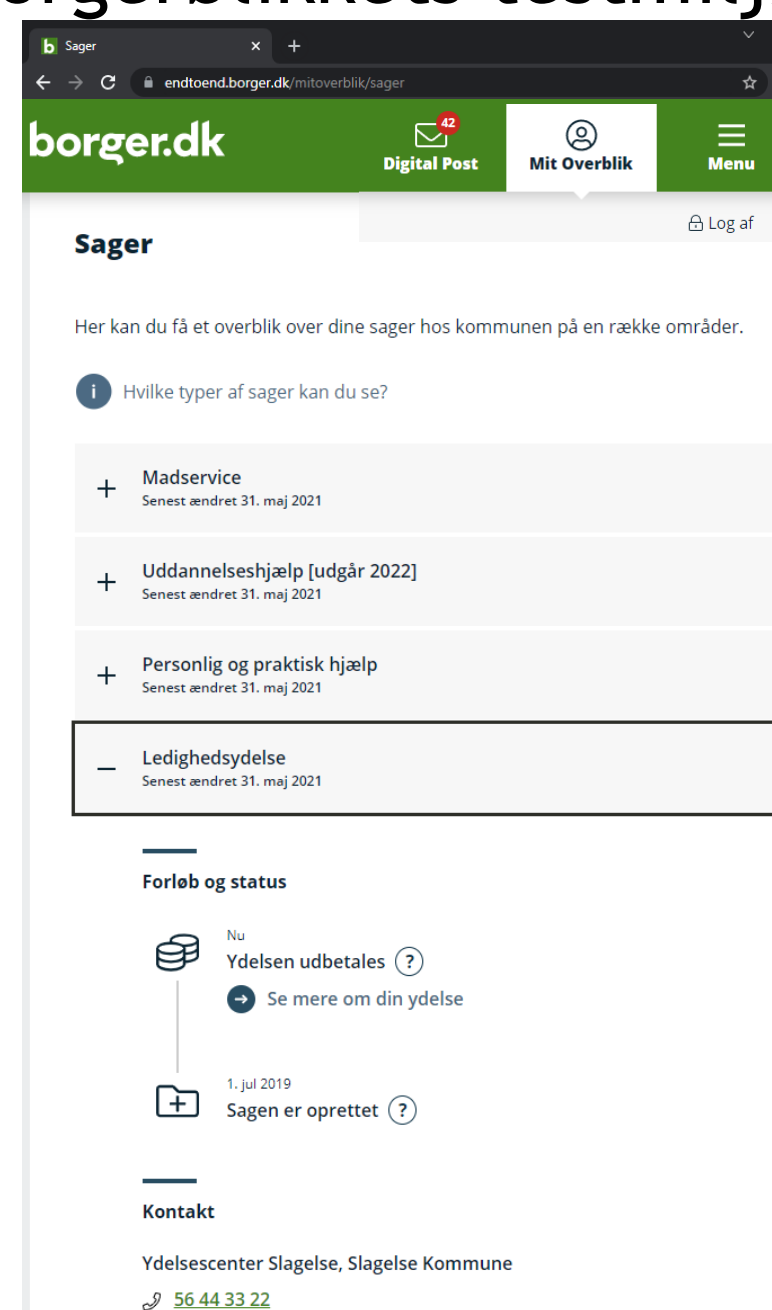

# GO TO GUIDE

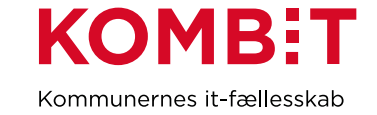

# Kom godt i gang med at bruge det nye testmiljø

På BORGERBLIKKETS [https://share-komm.kombit.dk/P0146/Sider/default.aspx:](https://share-komm.kombit.dk/P0146/Sider/default.aspx)

Mail sendt fra BORGERBLIKKET ultimo sep. 2021 med informationer:

- Oversigt over de oprettede testborgere
- Password og nøglekort til testborgere vedhæftet
- Link til vejledning "Nyt testmiljø for Borgerblikket"

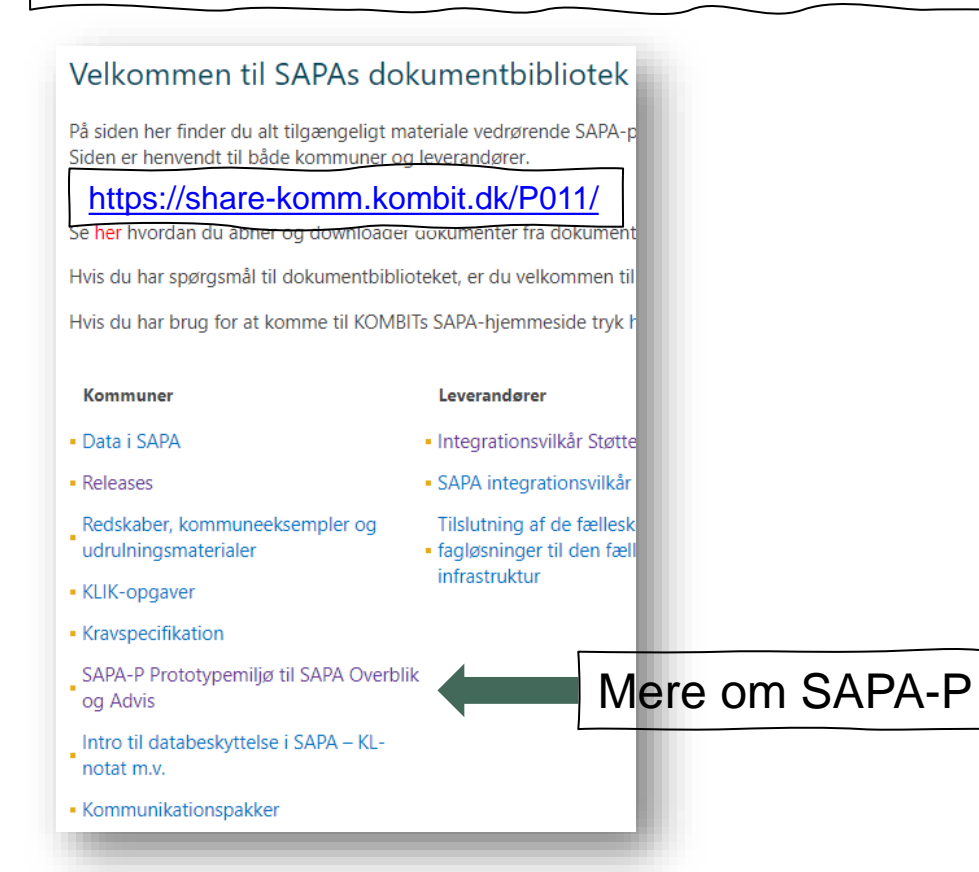

#### Velkommen til Borgerblikkets dokumentbibliotek

På siden her finder du alt tilgængeligt materiale vedrørende Borgerblikket. Siden er henvendt til både kommuner og leverandører. God fornøjelse med læsningen.

Se her hvordan du åbner og downloader dokumenter fra dokumentbiblioteket.

Hvis du har spørgsmål til dokumentbiblioteket, er du velkommen til at kontakte Mette Frøkiær Schou.

- Kommuner
- · KLIK-opgaver

KLIK-opgave "Opret bruger på SAPA-P til kommende testmiljø"?

Vejledning "Nyt testmiljø for Borgerblikket"

- · Kommunikationsmaterialer
- Veiledninger
- · Selvbetjening.nu
- · Workshops
- Etaper
- · Dialogmøder
- $-FAO$

#### VS: Vejledning til at logge på Borgerblikkets nye testmiljø

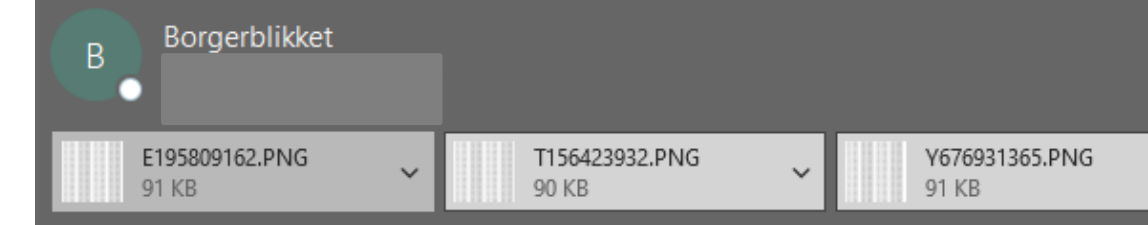

Fra: Borgerblikket <borgerblikket@kombit.dk> Sendt: 29. september 2021 16:16 Til: Cc: Borgerblikket <borgerblikket@kombit.dk> Emne: Vejledning til at logge på Borgerblikkets nye testmiljø

## Kan du finde denne mail fra september 2021?

Hej PL'ere og Systemansvarlige for Borgerblikket

Det nye testmiljø for Borgerblikket er nu klar.

I denne mail modtager I de oplysninger I skal bruge for at logge på testmiljøet.

For at kunne logge på testmiljøet, skal I anvende vedhæftede nøglekort samt CPR nummer og password for den ønskede testbruger (se nedenfor).

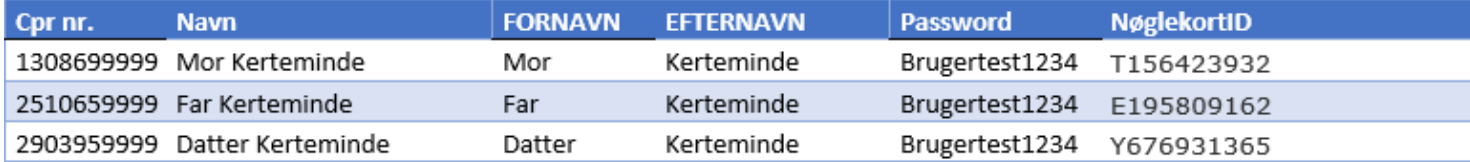

For at komme i gang har KOMBIT lavet en vejledning, hvor I kan se hvordan man logger på testmiljøet, hvad man kan og ikke kan i testmiljøet samt hvilke testdata I kan forvente at se:

https://share-komm.kombit.dk/P0146/Documents/Nyt%20testmilj%C3%B8%20for%20Borgerblikket.docx

KOMBIT har løbende sendt information ud ift. de forudsætninger, der skal være på plads, for at I som kommune kan bruge testmiljøet og I er indbudt til kom-godt i gang møder de kommende uger.

 $\checkmark$ 

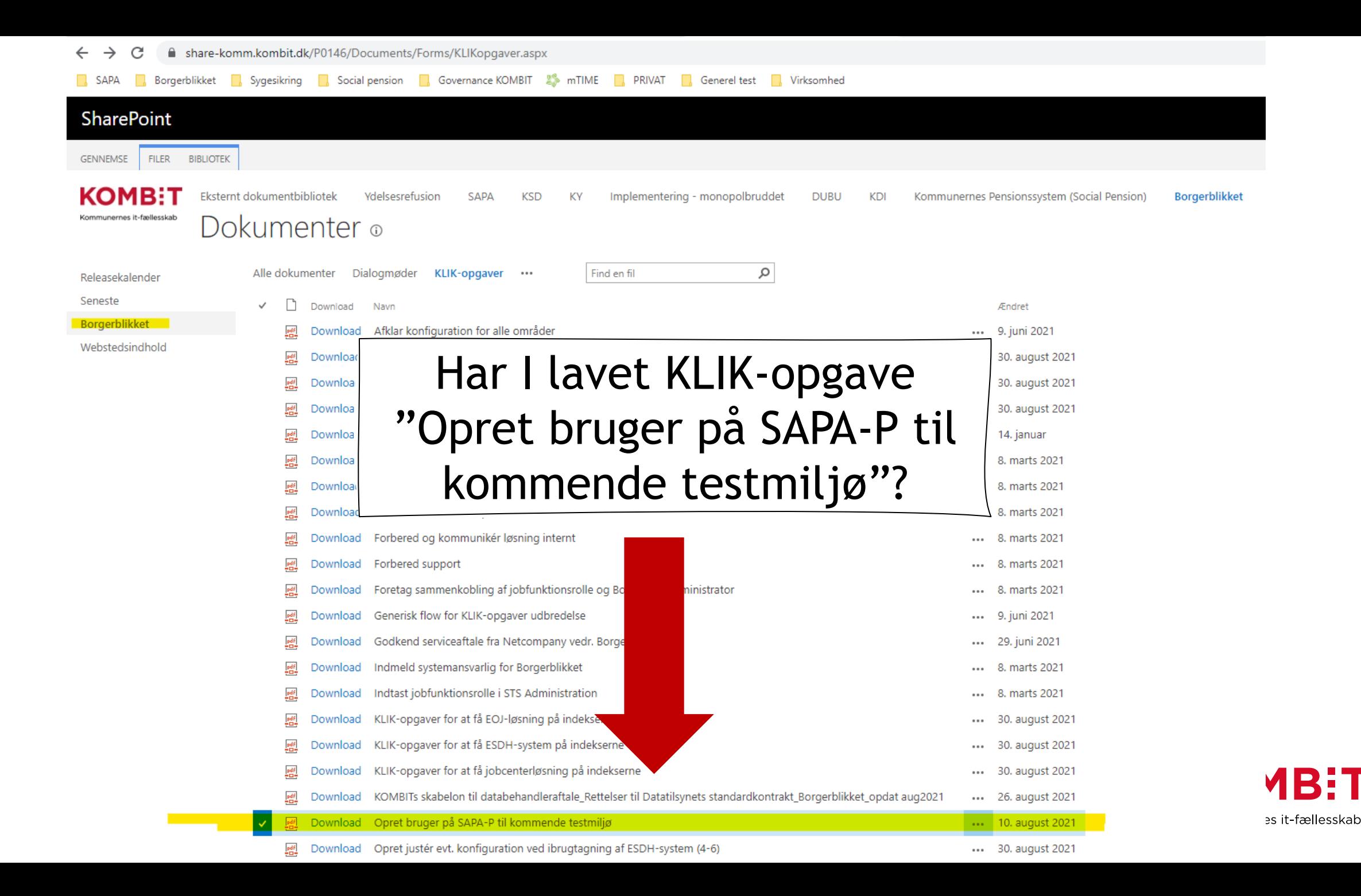

# **5. FEJLMELDING OG DRIFTSINFORMATION**

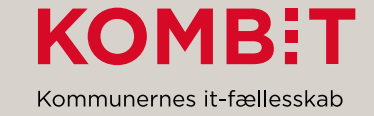

# Fejlmelding og driftsinformation

**Fejl der opdages af kommunerne kan meldes ind til Netcompanys Servicedesk af supportberettigede brugere:** 

- ➢ **Via telefon: 33 34 89 09 (alle hverdage kl. 06.00 – 18.00)**
- ➢ **Via e-mail: KOMBIT.SAPA@netcompany.com**
- ➢ **Via "Min Support" i SAPA**

**Driftsinformation vedr. Borgerblikket findes på [https://status.sapaoverblik.dk/.](https://status.sapaoverblik.dk/)**

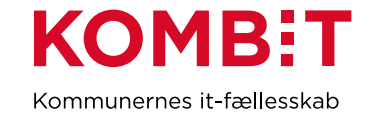

# **6. EVALUERING**

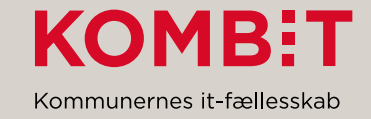